## ESRI DEV SUMMIT

Kim Sparks, GISP

NC DOT

## PLENARY SESSION

- JavaScript API
- Analytics
  - ArcGIS Insights
    - <u>https://www.esri.com/en-us/arcgis/products/insights-for-arcgis/overview</u>
  - Jupyter Notebooks and the ArcGIS Python API
- Developer Experience
  - ArcGIS for Developers: <u>developers.arcgis.com</u>
  - ArcGIS Developer Program
    - Example Apps
    - Dev Labs 15 minutes or less (<u>https://developers.arcgis.com/labs/</u>)

| Start building an app in 15 minutes.<br>ArcGIS DevLabs guide you through the three phases of building geospatial apps: Data, Design, Develop |                                                                                                |                    |                                                       |                    |                                                                       |                         |  |  |
|----------------------------------------------------------------------------------------------------|------------------------------------------------------------------------------------------------|--------------------|-------------------------------------------------------|--------------------|-----------------------------------------------------------------------|-------------------------|--|--|
| w to ArcGIS?<br>oping with ArcGIS? Start here!                                                                                               |                                                                                                |                    | Browse Labs<br>Search labs by type topic and product. |                    |                                                                       |                         |  |  |
| 2n                                                                                                    | Get driving direct<br>Build an app with the Dire<br>find a route and display to<br>directions. | tions Js           | Display a web<br>Build an app that load<br>map.       | 15                 | Create a 2D ma<br>layer<br>Build an app that displa<br>feature layer. | JS                      |  |  |
|                                                                                                    | (10 minutes)                                                                                   | Start Lab          | () 10 minutes                                         | Start Lab          | () 10 minutes                                                         | Start Lab               |  |  |
|                                                                                                    | r.                                                                                             | 1 Sel              |                                                       |                    |                                                                       |                         |  |  |
|                                                                                                    | Create a 3D scer<br>a layer                                                                    | ne with <b>J</b> s | Style a feature                                       | layer 🚺            | Configure a po                                                        | p-up                    |  |  |
|                                                                                                    | Build an app that displays<br>feature layer in 3D                                              | a basemap and a    | Apply symbol colors a<br>attribute values.            | nd styles based on | Format and style pop-u                                                | ips for feature layers. |  |  |

## PLENARY SESSION (CONTINUED)

#### The Power of Python in ArcGIS Pro

- Debugging for python in Pro
- Adding the ability to encrypt python toolboxes
- Python "Backstage" allows you to install imports (like pip or npm)
- You can attach Visual Studio to your python process in pro for debugging

#### **Automation for ArcGIS Enterprise**

- AGOL Collaboration adds the ability for organizations to work together as "hosts" and "participants". This can be powerful for emergency response.
- AGOL Solution Templates you can clone these into your org

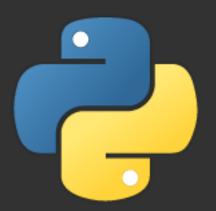

### **ARCGIS API FOR PYTHON**

Allows you to use Python against the REST API. It contains a collection of classes that are set up to work with REST end points.

| ArcGIS API                                                                               | ArcPy                                                              |
|------------------------------------------------------------------------------------------|--------------------------------------------------------------------|
| Script against a portal<br>• Python 3.x                                                  | For desktop GIS <ul> <li>ArcMap 2.x</li> <li>ArcPro 3.x</li> </ul> |
| <ul> <li>Analysis, portal administration, content creation, Big Data Analysis</li> </ul> | <ul><li>Geoprocessing</li><li>Some map automation</li></ul>        |

# JUPYTER NOTEBOOKS

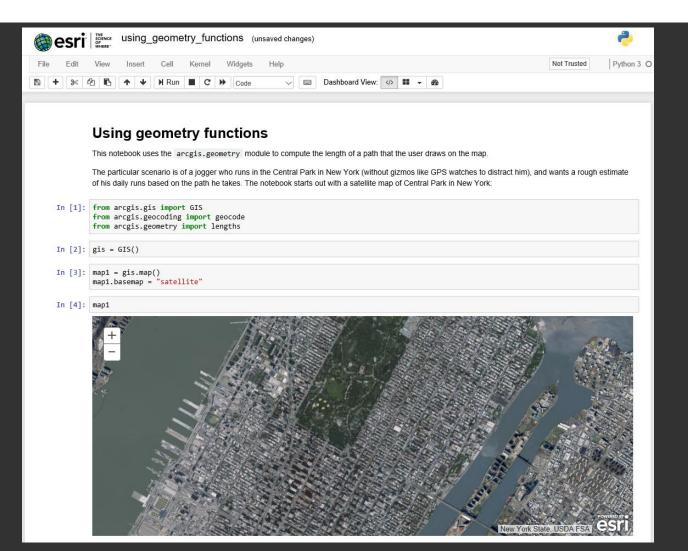

#### ARCADE https://developers.arcgis.com/arcade/

 Lightweight Scripting Language that can be used in the ArcGIS JavaScript API, ArcGIS Online, ArcGIS Runtime and ArcGIS Pro

Can be used for dynamic labeling, rendering and pop-up content

Includes Feature and Geometry Types

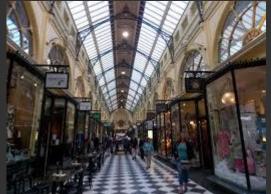

## EXAMPLE:

HTTPS://DEVELOPERS.ARCGIS.COM/JAVASCRIPT/LATEST/SAMPLE-CODE/VISUALIZATION-ARCADE/INDEX.HTML

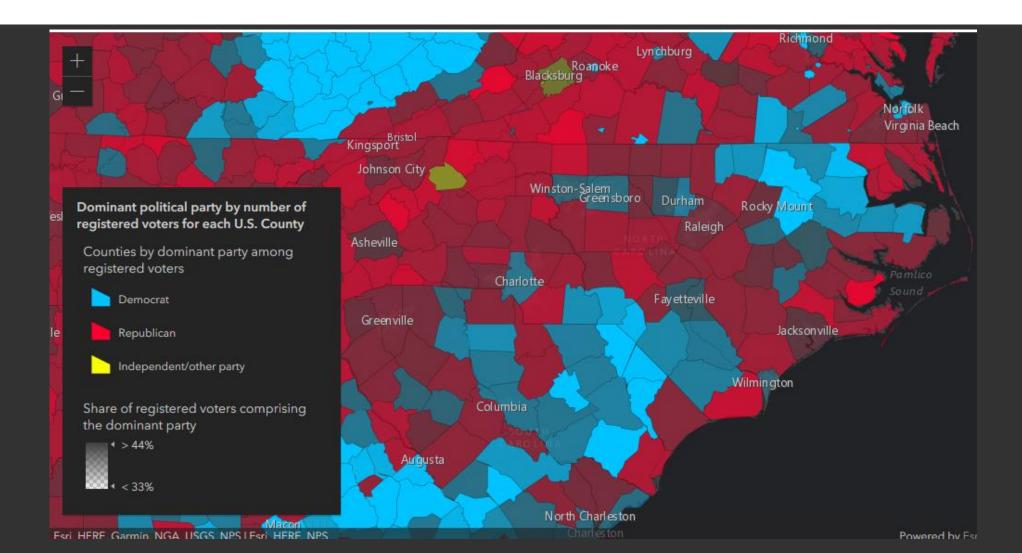

## ADDITIONAL RESOURCES

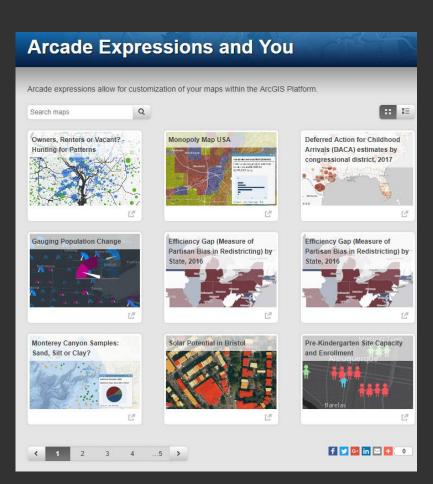

#### Sample Gallery

- <u>https://github.com/Esri/arcade-expressions</u>
- Arcade Expressions and You
  - <u>http://arcgis-</u> <u>content.maps.arcgis.com/apps/PublicGaller</u> <u>y/index.html?appid=8951b538362b492cada</u> <u>df7ede1b85c21</u>

## **GEOEVENT SERVER**

#### Real-time GIS:

• Moving objects, stationary with changing attributes, or discrete.

#### Six Key Capabilities

- 1. Ingest real time, high velocity data
- 2. Perform continuous analysis
- 3. Store observations in a spatiotemporal big data store
  - Can accept 4000 events per second 5 to 10 attributes (RDBMS capped at 300 records per second)
- 4. Visualize high velocity and volume data
- 5. Notify about patterns of interest (real time push notifications)
- 6. Adjust behavior of things through automation (close a valve, activate a sprinkler system, adjust the thermostat....)

## GEOEVENT SERVER (CONTINUED)

#### Visualizing Real Time Data

https://geoeventsample1.esri.com:6443/arcgis/rest/services

#### Stream Layers

- For moving assets
- Push data directly to clients
- Does not require storage

#### Polling Model

- Poll to get data and write to an enterprise geodatabase or spatiotemporal big data store
- Update 6 second refresh rate

#### Services:

- <u>AirportTrafficsFS</u> (FeatureServer)
- <u>AirportTrafficsFSHist</u> (FeatureServer)
- <u>AirportTrafficsFSHist</u> (MapServer)
- <u>AirportTrafficsFS</u> (MapServer)
- AirportTraffics (StreamServer)
- FAAStream (StreamServer)
- LABus (StreamServer)
- <u>NYCMonitoredVehicleJourney</u> (StreamServer)
- PanamaAIS (StreamServer)
- <u>PanamaTugBoatServiceLog</u> (StreamServer)
- <u>PanamaTugBoat</u> (StreamServer)
- <u>PanamaTugBuffer</u> (StreamServer)
- SeattleBus (StreamServer)
- <u>WashingtonMetroBuses</u> (StreamServer)
- WorldSatellites (StreamServer)

## JAVASCRIPT API

#### Version 3.x vs 4.x

New in 4.x

- 3D
  - Direct Line Measurement Tool
  - Area measurements and perimeter (any 3D space, not just vertical)
  - Edge rendering for scene layers
- Widgets
  - Coordinate Conversion (projection engine)
  - Layer List added panels allows you to display the legend within the layer list
  - Legend new card style legend with new display options
- Visualization
  - Point Clustering quantitative and thematic
  - Smart Mapping
  - Point cloud unique values
  - Type renderer creation generate unique value renderers

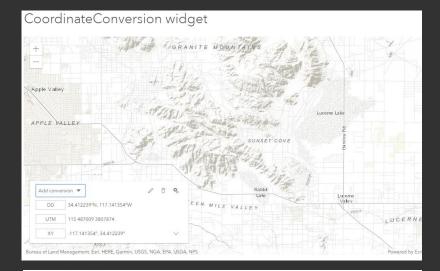

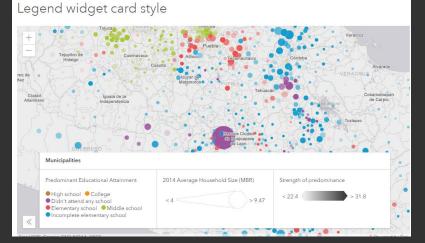

## JAVASCRIPT API CONTINUED

- WebGL faster, with more feature capacity then SVG (hosted feature layer only)
  - https://www.esri.com/arcgis-blog/products/js-api-arcgis/uncategorized/featurelayer-rendering-taking-advantage-of-webgl-in-2d

#### Custom Widgets

- New widget architecture view model that separates logic from the view.
- Custom Widget Tutorial
  - <u>https://developers.arcgis.com/javascript/latest/sample-code/widgets-custom-widget/index.html</u>

#### Coding Patterns (Guide – working with the API)

- <u>https://developers.arcgis.com/javascript/latest/guide/index.html</u>
- Autocasting
- Promises
- Loadable Pattern (Get, Set and Watch)

#### Before

# require([ "esri/Color", "esri/symbols/SimpleLineSymbol", "esri/symbols/SimpleMarkerSymbol", "esri/renderers/SimpleRenderer", "esri/layers/FeatureLayer", ], function ( Color, SimpleLineSymbol, SimpleMarkerSymbol, SimpleRenderer, FeatureLayer ) {

#### After

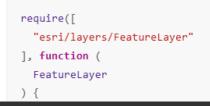

# RESOURCES FOR BUILDING A CUSTOM WEB MAP

- Maps App for JavaScript
  - <u>https://developers.arcgis.com/example-apps/maps-app-javascript/</u>
- Calcite Maps (3.x, 4.x and Leaflet!)
  - <u>https://esri.github.io/calcite-maps/samples/index.html</u>

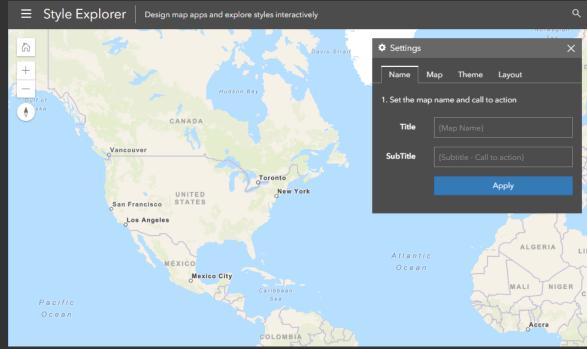

## WHAT THE "COOL KIDS" ARE DOING

Chrome Dev Tools (https://developers.google.com/web/tools/chrome-devtools/)

- Mobile Emulator
- Break on Event listener
- Pause on caught exceptions
- Connect to a local workspace and edit your code directly

Lighthouse (https://developers.google.com/web/tools/lighthouse/)

Audit your "progressive web app"

Visual Studio Code (<u>https://code.visualstudio.com/</u>)

• Free text editor with intellisense and many helpful extensions

## MORE COOL STUFF

TypeScript (<u>https://www.typescriptlang.org/</u>)

- Typed superset of JavaScript that compiles to plain javascript
- Setting things up for ESRI: <u>https://developers.arcgis.com/javascript/latest/guide/typescript-setup/index.html</u>

ESRI JSAPI Resources (https://github.com/esri/jsapi-resources)

- JSHint file used by ESRI
- Resources for creating custom builds
- Webpack (<u>https://developers.arcgis.com/javascript/latest/guide/using-webpack/index.html</u>)

## **QUESTIONS?**

Kim Sparks

klsparks1@ncdot.gov